# MiniDLNA: Sehr guter DLNA Server und bessere Alternative zum Synology Medienserver

#### Veröffentlicht am 14. Juni [2012](http://netbunker.de/2012/06/14/minidlna-sehr-guter-dlna-server-und-bessere-alternative-zum-synology-medienserver/) von [netbunkerAdmin](http://netbunker.de/author/netbunkeradmin/)

Seit dem letzten größeren Update von meinem Synology NAS hatte ich desöfteren Probleme beim schauen von Videodateien über die PS3. Warum kann ich nicht genau sagen… Scheinbar kamen nicht mehr genug Daten durch die Leitung, was sich im störenden Ruckeln bemerkbar machte… Kann aber auch sein, dass mein NAS einfach zu schmalbrüstig ist und an RAM oder CPU Grenzen gestoßen ist.

Viele Dienste von Synology nutze ich sowieso nicht, also begab ich mich auf die Suche nach einer Alternative für den Synology Medienserver. Mich hat hierbei sowieso gestört, dass der Synchronisierungsjob (Hinzufügen von neuen Mediendateien) alles war… nur nicht zuverlässig… Neue Musikalben waren teilweise erst Tage später in der Datenbank bzw. teilweise auch erst dann, wenn ich die Sync Job manuell gestartet habe.

DLNA Server gibt es einige. Leider kommen sehr viele für mich nicht in Frage, da ich mit das kleinste NAS von Synology habe und die Server dann schlichtweg nicht installiert werden können. Zum Beispiel [Plex](http://elan.plexapp.com/)

Dennoch habe ich einen sehr guten Ersatz gefunden, welcher auf meinem NAS sogar besser läuft als der Medienserver von Synology.

### miniDI NA

miniDLNA ist ein sehr schlanker DLNA Server mit dem man wunderbar seine Videos, Musik und Bilder im Netz streamen kann.

Vorraussetzung für die Installation auf dem Synology NAS ist, dass man in der Lage ist Third Party Apps auf dem NAS zu installieren.

Dazu gibt es [hier](http://www.synology-wiki.de/index.php/IPKG) eine sehr gute Anleitung.

Für mich bietet der miniDLNA Server folgende Vorteile gegenüber dem Medienserver von Synology:

- Bild, welches auf dem Client angezeigt wird ist Tux  $\bigcirc$
- Keine Notwendigkeit mehr mehrere Festplatten über bind in die Standardverzeichnisse zu mounten
- Initiale Befüllung der Mediendatenbank läuft schneller als beim Synology Server
- Dienst zur Überwachung der Medienverzeichnisse läuft zuverlässiger
- **E** kein Ruckeln beim schauen von Videos
- **EX Cover Anzeige von Musikalben auf dem Client**

Die Installation erfolgt folgendermaßen:

- 1. Anmeldung am Webinterface des NAS
- 2. Starten des Paketzentrums
- 3. Einstellungen aufrufen und Register Paketquellen auswählen.
- 4. Paketquelle hinzufügen
- 5. In das Feld Name schreibt ihr den Namen des Paketes oder eine Beschreibung rein.
- 6. In das Feld Ort tragt ihr folgende URL ein:
- http://pvr.unzureichende.info/synology
- 7. Im Paketzentrum könnt ihr dann über das Register "Andere Quellen" den miniDLNA Server installieren

Ein Start wird jetzt noch nicht funkionieren, da der Server erstmal konfiguriert werden mag.

Also melden wir uns als root über ssh am NAS an.

Dort wechseln wir in folgendes Verzeichnis:

/volume1/@appstore/minidlna/etc/

Wir öffnen die Datei minidlna.conf mit einem Editor. Welchen man verwendet ist wurscht.

Ich gehe jetzt nur auf die wichtigsten Konfigurationspunkte ein. Man sollte sich die Datei aber ruhig in Ruhe im Detail anschauen.

Wichtig sind die Verzeichnisse mit den Medieninhalten:

media\_dir=A,/volume1/music media\_dir=P,/volume1/photo media\_dir=V,/volume1/video

Im Gegensatz zum Standard Medienserver können hier auch USB Platten berücksichtigt werden.

### Zum Beispiel so:

```
media_dir=V,/volumeUSB2/usbshare1-2/Familienfilme
media_dir=P,/volumeUSB1/Bilder
```
Die Buchstaben A, P und V stehen jeweils für Audio, Photo und Video. So weiss der minidlna Server auch was er in den angegebenen Verzeichnissen zu suchen hat.

inotify=yes

Dieser Wert sollte auf yes bleiben, da er den Dienst laufen lässt, welcher die Medienverzeichnisse auf neue Dateien überwacht.

Das war es an Pflichtkonfiguration. Man kann aber auch noch diverse andere Dinge ändern, wie zum Beispiel den Ablageort der Datenbank oder den Namen des Servers (wird im Client angezeigt).

Nun können wir den Server starten. Paketzentrum->Register "Installiert"->miniDLNA start

Gebt dem Server ein bis zwei Stündchen Zeit. Er muss im ersten Schritt erstmal die Mediendatenbank erzeugen, was schonmal ein paar Stunden dauern kann.

Danach solltet ihr über eure entsprechenden DLNA Clients den neuen Server sehen können.

Wenn ihr erstmal nur testen wollt, könnt ihr den Medienserver von Synology ruhig im Parallelbetrieb fahren. Die beiden beissen sich nicht.

Als Client für Android Geräte kann ich übrigens folgende App empfehlen:

[BubbleUPnP](https://play.google.com/store/apps/details?id=com.bubblesoft.android.bubbleupnp&hl=de)

## http://elan.plexapp.com/

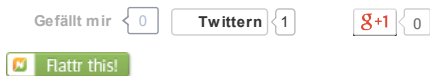

Dieser Eintrag wurde veröffentlicht in [Android](http://netbunker.de/tag/android/), [Linux](http://netbunker.de/category/linux/), [Tools](http://netbunker.de/category/tools/) und verschlagwortet mit Android, [dlna](http://netbunker.de/tag/dlna/), [minidlna](http://netbunker.de/tag/minidlna/), [NAS](http://netbunker.de/tag/nas/), [Synology](http://netbunker.de/tag/synology/) von [netbunkerAdmin](http://netbunker.de/author/netbunkeradmin/). Permanenter Link zum Eintrag [\[http://netbunker.de/2012/06/14/minidlna-sehr-guter-dlna-server-und-bessere](http://netbunker.de/2012/06/14/minidlna-sehr-guter-dlna-server-und-bessere-alternative-zum-synology-medienserver/)alternative-zum-synology-medienserver/] .

4 GEDANKEN ZU "MINIDLNA: SEHR GUTER DLNA SERVER UND BESSERE ALTERNATIVE ZUM SYNOLOGY MEDIENSERVER"

<span id="page-1-0"></span>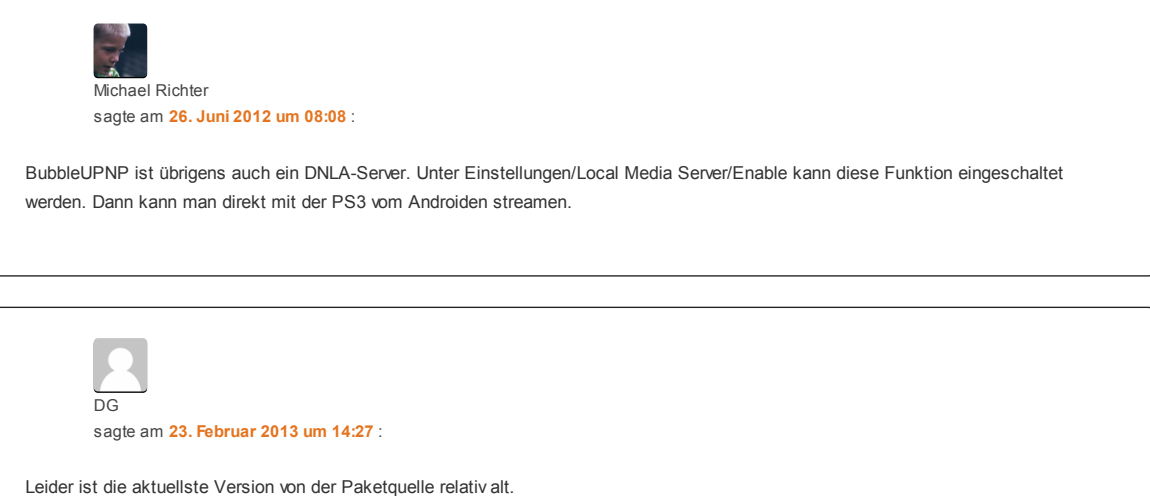

<span id="page-1-1"></span>Ich hab es mal installiert, würde es allerdings gerne updaten. Wie kann ich das genau updaten (aktuell 1.0.25)?

<span id="page-2-0"></span>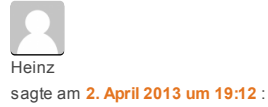

Hallo,

hab alles so installiert und die minidlna.conf bearbeitet. Dann MiniDLNA gestartet und das Icon wurde auf meiner DS213 angezeigt.

Starte ich dann MiniDLNA öffnet sich auf meiner DS213 die minidlna.conf zum Bearbeiten. Ich hab aber ja schon alles bearbeitet und speichere erneut ab. Trotzdem kommt immer wieder die conf statt dass das Programm gestartet wird.

Meine minidlna.conf sieht wie folgt aus:

media\_dir=V,/volume1/Gemeinsam/Download media\_dir=A,/volume1/music media\_dir=P,/volume1/photos media\_dir=V,/volume1/videos media\_dir=S,/volume1/Serien album\_art\_names=Cover.jpg/cover.jpg/AlbumArtSmall.jpg/albumartsmall.jpg/AlbumArt.jpg/albumart.jpg/Album.jpg/album.jpg/Folder.jpg/folder.jpg/Thumb.jpg/thumb.jpg inotify=yes enable\_tivo=no strict\_dlna=no serial=1.0.21 model\_number=1 friendly\_name=MiniDLNA [NAS] db\_dir=/volume1/@appstore/minidlna/var/cache log\_dir=/volume1/@appstore/minidlna/var/log

Was mach ich falsch?

<span id="page-2-1"></span>[Synology](http://www.xtivate.de/de/categories/netzwerkspeicher-synology/synology-ds213) DS213 User sagte am 24. Juli 2013 um [08:58](#page-2-1) :

Konfiguration hat mit deiner Anleitung wunderbar geklappt. Vielen Dank! HAtte btw ein ähnliches Problem mit dem Streaming über die PS3. Könnte also tatsächlich an der Hardwareleistung der Synology liegen.